## 21.Prostokąt

Polecenie: **Prostokąt** Skrót Polecenie angielskie: **\_rectangle**

Kolejnym podstawowym obiektem programu AcadGEO 2022 jest *prostokąt*. Można włączyć go na wiele sposobów.

Pierwszym z nich jest użycie paska menu. W tym celu należy rozwinąć pasek *Rysunek* i wybrać funkcję *wielobok i prostokąt*.

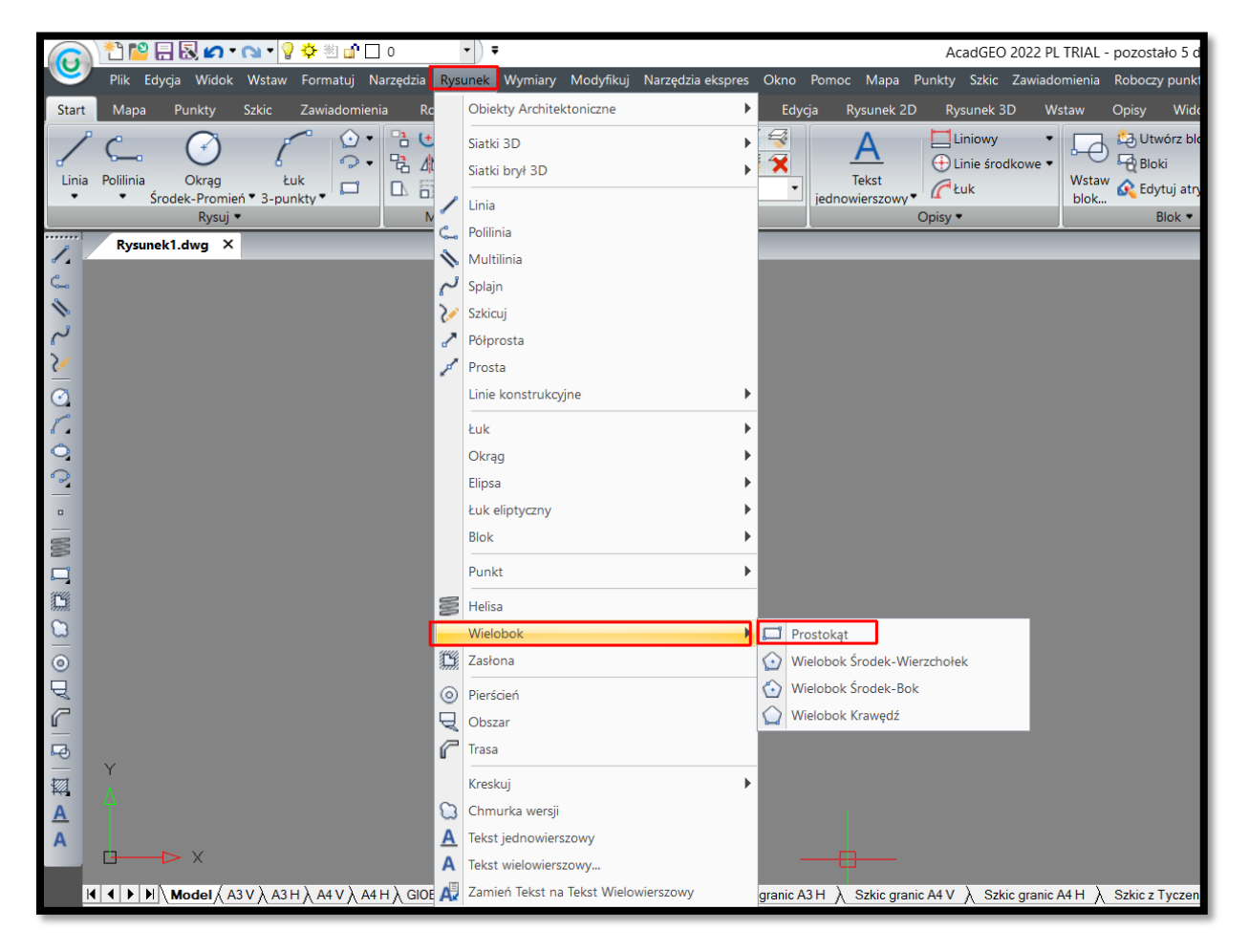

**Rysunek 83. Wstawianie prostokąta za pomocą paska menu - Rysunek**

Drugą metodą uruchomienia funkcji jest użycie wstążki. W tym celu należy z *karty Rysunek 2D* i panelu *Rysunek 2D* wybrać *prostokąt*.

|                                                                                                    | ▼D ₹                         |                                      |                                      |     |                                                                                                    |                    |                                                   |        | AcadGEO 2022 PL TRIAL - pozostało 5 d |            |                                                 |                       |
|----------------------------------------------------------------------------------------------------|------------------------------|--------------------------------------|--------------------------------------|-----|----------------------------------------------------------------------------------------------------|--------------------|---------------------------------------------------|--------|---------------------------------------|------------|-------------------------------------------------|-----------------------|
|                                                                                                    |                              |                                      |                                      |     | Plik Edycja Widok Wstaw Formatuj Narzędzia Rysunek Wymiary Modyfikuj Narzędziaekspres Okno Pomoc Mapa Punkty Szkic Zawiadomienia Roboczypunkt |                    |                                                   |        |                                       |            |                                                 |                       |
| Start                                                                                                    | Mapa<br>Punkty               | <b>Szkic</b>                         | Zawiadomienia                        |     | Roboczy punkt graniczny                                                                                                    | Protokoły          | Narzędzia II                                      | Edycja | <b>Rysunek 2D</b>                     | Rysunek 3D | Wstaw                                           | Opisy<br>Wido         |
| Linia<br>$\cdot$                                                                                                    | Polilinia Pozioma            | Multilinia<br>Splajn الم<br>>Szkicuj | Okrąg<br>Środek-Promień * 3-punkty * | Łuk | Elipsa Łuk eliptyczny<br>Oś-Oś <sup>+</sup><br>Oś-Oś <sup>+</sup><br>Rysunek 2D ·                                                             | <sup>n</sup> Punkt | Prostokąt<br>Wielobok Środek-Wierzchołek • Helisa |        | Mstaw blok<br>Granica kreskowania     |            | Œ<br>Ustawienia punktów<br>zaczepienia elementu | Punkty zaczep         |
| <br>◢                                                                                                    | Rysunek1.dwg X               |                                      |                                      |     |                                                                                                    |                    |                                                   |        |                                       |            |                                                 |                       |
| င                                                                                                    |                              |                                      |                                      |     |                                                                                                    |                    |                                                   |        |                                       |            |                                                 |                       |
| v.                                                                                                    |                              |                                      |                                      |     |                                                                                                    |                    |                                                   |        |                                       |            |                                                 |                       |
|                                                                                                    |                              |                                      |                                      |     |                                                                                                    |                    |                                                   |        |                                       |            |                                                 |                       |
|                                                                                                    |                              |                                      |                                      |     |                                                                                                    |                    |                                                   |        |                                       |            |                                                 |                       |
|                                                                                                    |                              |                                      |                                      |     |                                                                                                    |                    |                                                   |        |                                       |            |                                                 |                       |
|                                                                                                    |                              |                                      |                                      |     |                                                                                                    |                    |                                                   |        |                                       |            |                                                 |                       |
|                                                                                                    |                              |                                      |                                      |     |                                                                                                    |                    |                                                   |        |                                       |            |                                                 |                       |
|                                                                                                    |                              |                                      |                                      |     |                                                                                                    |                    |                                                   |        |                                       |            |                                                 |                       |
| $\begin{array}{c} \mathbf{1} & \mathbf{0} & \mathbf{0} & \mathbf$ |                              |                                      |                                      |     |                                                                                                    |                    |                                                   |        |                                       |            |                                                 |                       |
| $\Box$                                                                                                    |                              |                                      |                                      |     |                                                                                                    |                    |                                                   |        |                                       |            |                                                 |                       |
| 糮                                                                                                    |                              |                                      |                                      |     |                                                                                                    |                    |                                                   |        |                                       |            |                                                 |                       |
| $\begin{array}{c} 0 & 0 & \mathbb{R} \\ 0 & 0 & \mathbb{R} \end{array}$                                                                                                    |                              |                                      |                                      |     |                                                                                                    |                    |                                                   |        |                                       |            |                                                 |                       |
|                                                                                                    |                              |                                      |                                      |     |                                                                                                    |                    |                                                   |        |                                       |            |                                                 |                       |
|                                                                                                    |                              |                                      |                                      |     |                                                                                                    |                    |                                                   |        |                                       |            |                                                 |                       |
|                                                                                                    |                              |                                      |                                      |     |                                                                                                    |                    |                                                   |        |                                       |            |                                                 |                       |
|                                                                                                    |                              |                                      |                                      |     |                                                                                                    |                    |                                                   |        |                                       |            |                                                 |                       |
| 科                                                                                                    |                              |                                      |                                      |     |                                                                                                    |                    |                                                   |        |                                       |            |                                                 |                       |
| $\underline{A}$<br>$\overline{A}$                                                                                                    |                              |                                      |                                      |     |                                                                                                    |                    |                                                   |        |                                       |            |                                                 |                       |
|                                                                                                    | $\rightarrow$ $\times$<br>r+ |                                      |                                      |     |                                                                                                    |                    |                                                   |        |                                       |            |                                                 |                       |
|                                                                                                    |                              |                                      |                                      |     |                                                                                                    |                    |                                                   |        |                                       |            |                                                 | <b>Szkic z Tyczen</b> |

**Rysunek 84. Wstawianie prostokąta za pomocą wstążki - Karta Rysunek 2D - Panel Rysunek 2D**

Funkcje rysowania *prostokąta* można również uruchomić z paska narzędzi. W tym celu należy z paska narzędzi Rysunek 2D wybrać ikonę *prostokąta* przedstawioną na Rysunku 85.

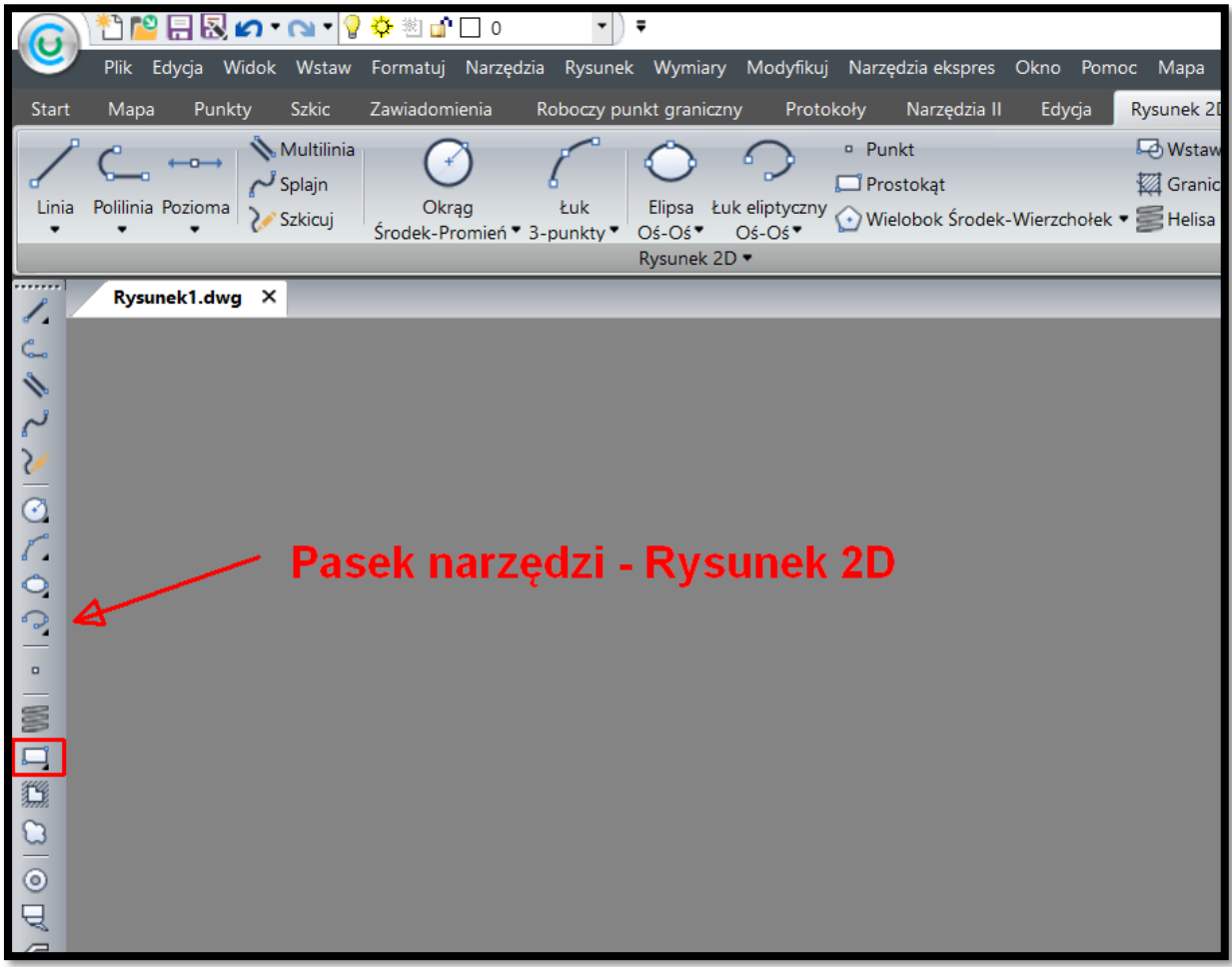

**Rysunek 85. Wstawianie prostokąta za pomocą paska narzędzi - Rysunek 2D**

Funkcję *prostokąt* możemy również uruchomić poprzez wpisanie w pasku poleceń wymieniony na początku rozdziału skrót lub polecenia w języku polskim czy angielskim. Po uruchomieniu funkcji możemy od razu przejść do rysowania obiektu lub ustawić szereg cech *prostokąta* które pojawiły się na pasku poleceń.

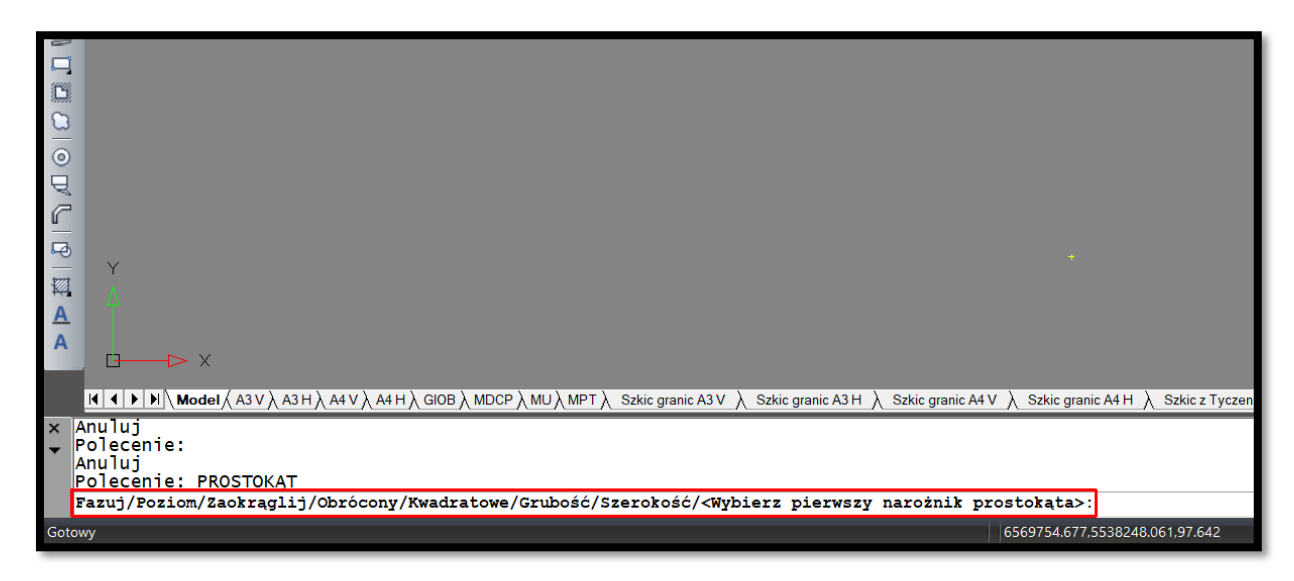

**Rysunek 86. Wstawianie prostokąta - modyfikowanie ustawień**

- ➢ Fazuj [polecenie:F], możemy sfazować narożniki prostokąta o zadaną wartość
- ➢ Zaokrąglij [polecenie:Z], możemy zaokrąglić narożniki o zadany promień
- ➢ Poziom [polecenie:P] , rysowanie *prostokąta* w poziomie
- ➢ Obrócony [polecenie:O] , rysowanie *prostokąta* pod zadanym kątem
- ➢ Kwadratowe [polecenie:K], rysowanie kwadratu
- ➢ Grubość [polecenie:G], ustawiamy grubość linii *prostokąta*
- ➢ Szerokość [polecenie:S], ustawiamy szerokość linii *prostokąta*

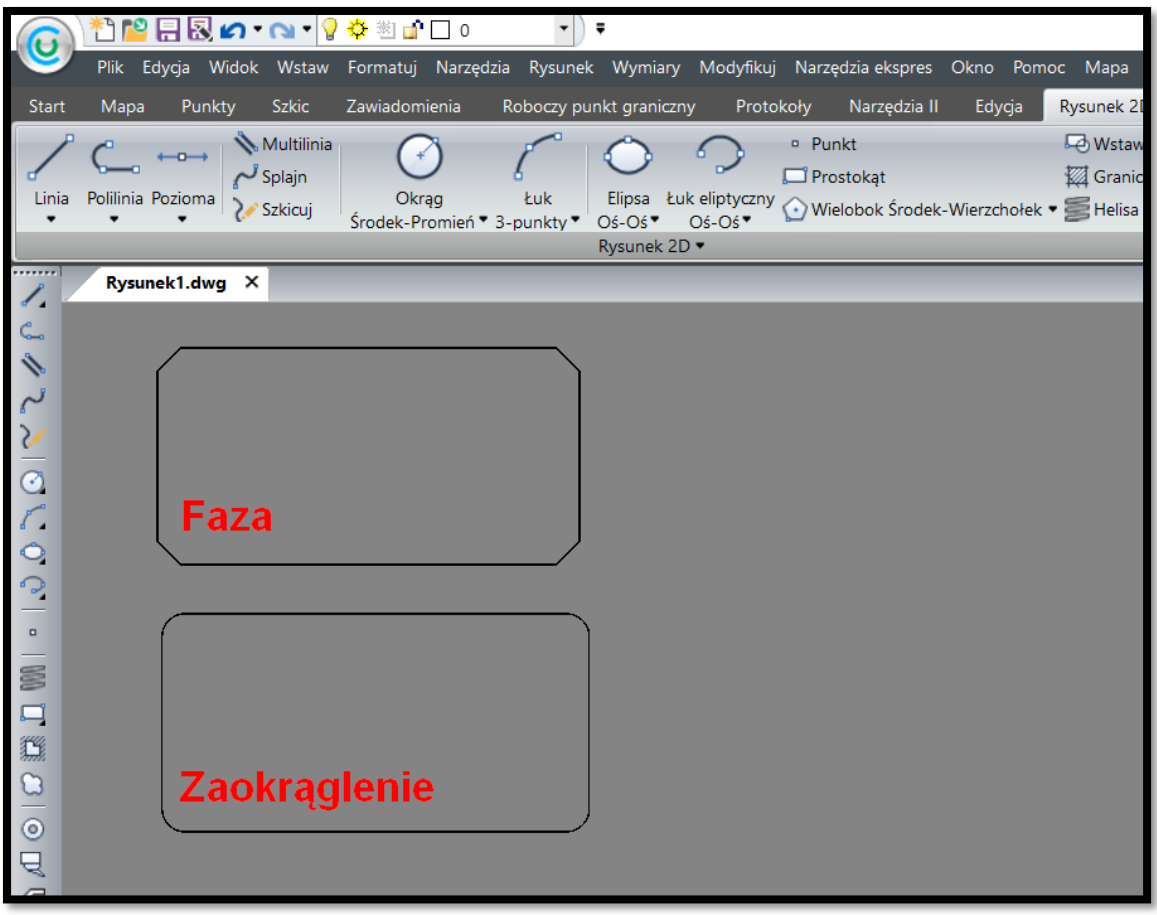

**Rysunek 87. Wstawianie prostokąta - Faza i zaokrąglenie**

Po ustawieniu wszystkich cech prostokąta zgodnie z naszymi potrzebami możemy przystąpić do rysowania.

Po uruchomieniu polecenia Prostokąt za pomocą jednego z wymienionych sposobów pojawia się komunikat, by wybrać pierwszy narożnik prostokąta. Następnie można określić położenie drugiego narożnika lub wybrać jedna z trzech opcji podpowiedzi znajdujących się na pasku poleceń.

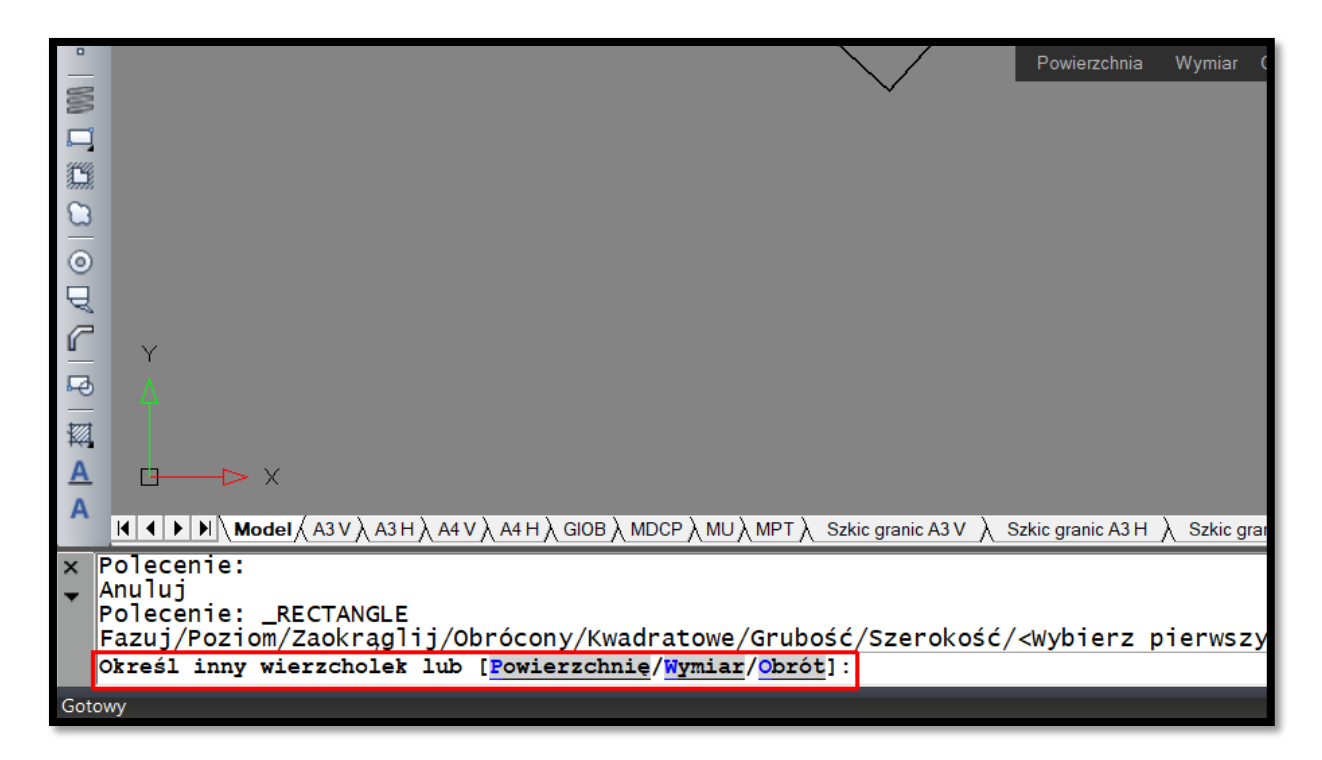

## **Rysunek 88. Wstawianie prostokąta – opcje**

W przypadku, gdy chcemy narysować prostokąt o danej powierzchni wpisujemy [polecenie:P ]. Następnie pojawia się komunikat, by podać konkretną wartość powierzchni. Musimy wybrać długość [polecenie:d] lub szerokość [polecenie:S] aby program mógł określić drugi wymiar. Dane można wpisać na pasku poleceń lub zaznaczyć dwa punkty na mapie odpowiadające jednemu z wymiarów. Na koniec należy wskazać drugi punkt w kierunku, w którym chcemy, aby prostokąt był usytuowany.

Kolejną opcją jest wpisanie polecenia wymiar [polecenie:W] jeśli chcemy narysować prostokąt na podstawie konkretnych wymiarów, które wpisujemy na pasku poleceń.

Ostatnią z opcji jest polecenie obrót [polecenie:O]. Służy ono do określenia kąta o jaki chcemy obrócić prostokąt.

Właściwości takie jak grubość linii, kolor oraz rodzaj linii można zmienić korzystając z paska narzędzi Właściwości elementu lub za pomocą panelu Właściwości w karty Start. Opisane na końcu rozdziału o polilinii.